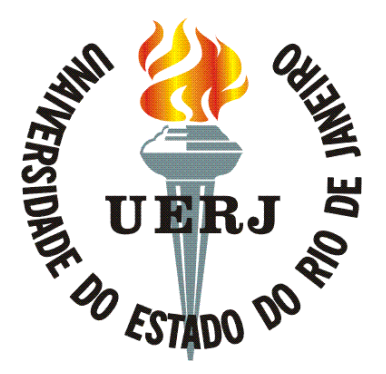

Universidade do Estado do Rio de Janeiro Instituto de Física Departamento de Física Nuclear e Altas Energias

# Estrutura da Matéria II

# Espectroscopia de raios-X e interação da radiação com a matéria

Versão 1.3

(2013)

Sara Cristina Quintanilha Valente, Helio Nogima e Wagner de Paula Carvalho

## 1 Introdução

### 1.1 Espectros de raios-X

Os raios-X são radiações eletromagnéticas que apresentam características semelhantes às da luz visível. A faixa de frequência varia de  $10^{18}$  Hz até  $10^{20}$  Hz (Figura 1) e seu comprimento de onda está entre 5 pm (picômetros) até cerca de 1 nm (nanômetro).

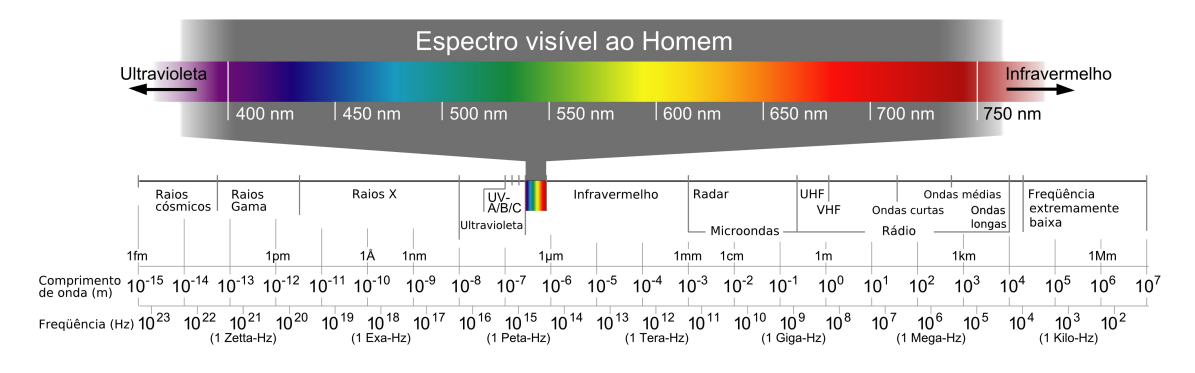

Figura 1: Espectro eletromagnético.

Os raios-X podem ser produzidos em um tubo a vácuo (Figura 2), quando um feixe de elétrons acelerados por uma diferença de potencial  $(V_0)$  da ordem de milhares de volts é freado ao atingir um alvo, o ânodo.

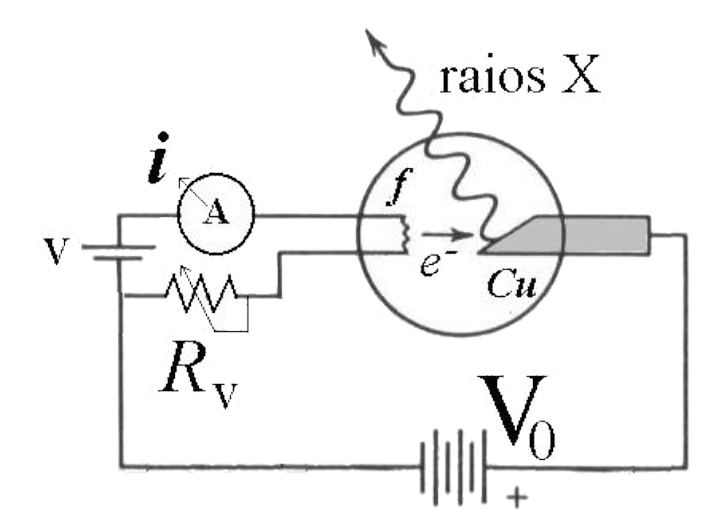

Figura 2: Esquema do tubo de raio-X.

Do processo de penetração do feixe de elétrons no ânodo surgem duas componentes de raios-X:

- Uma de espectro contínuo, resultado da desaceleração do elétron durante a penetração no ânodo, também conhecida como radiação de frenamento ou pelo termo alem˜ao: bremsstrahlung;
- Outra, cujo espectro apresenta valores discretos de energia, com origem na desexcitação de elétrons de camadas de mais alta energia que vão ocupar as camadas dos elétrons ejetados do átomo.

#### 1.1.1 Espectro contínuo de emissão (bremsstrahlung):

Um elétron de energia cinética K é desacelerado pela interação com os campos elétricos dos núcleos do alvo e a energia que ele perde aparece na forma de radiação, como um fóton de raios-X (Figura 3).

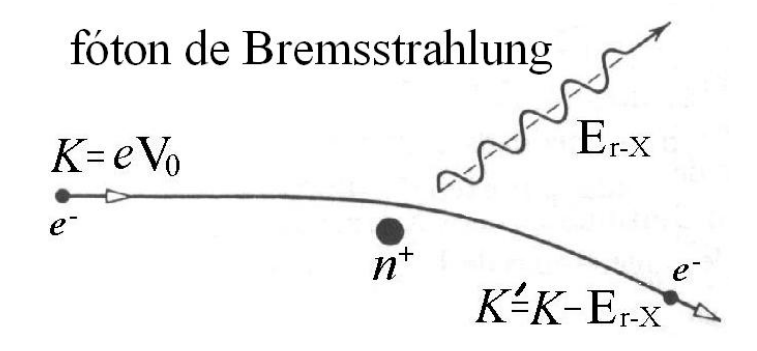

Figura 3: Ilustração do processo de bremsstrahlung, responsável pela produção do espectro contínuo de raios-X.

O elétron interage com o núcleo carregado através do campo coulombiano, transferindo momento para o núcleo. A desaceleração resultante causa a emissão do fóton. A massa do núcleo é tão grande que a energia que ele adquire nesse processo pode ser completamente desprezada. Se  $K'$  é a energia cinética do elétron após a interação, então a energia do fóton é:

$$
h\nu = K - K'
$$
 (1)

que pode ser relacionada com o comprimento de onda do fóton  $\lambda$  por:

$$
\frac{hc}{\lambda} = K - K'
$$
 (2)

onde h é a constante de Planck.

Os elétrons do feixe incidente podem perder diferentes quantidades de energia nessas interações, e em geral um elétron chegará ao repouso apenas depois de várias interações. Os raios-X assim produzidos constituem um espectro contínuo, com comprimentos de onda que vão desde  $\lambda_{min}$  até  $\lambda \to \infty$ , correspondentes às diferentes perdas em cada colisão. O fóton de menor comprimento de onda é emitido quando um elétron perde toda a sua energia cinética em um único processo de colisão; neste caso  $K'= 0$ , de forma que:

$$
\lambda_{min} = \frac{hc}{K} \tag{3}
$$

Como a energia adquirida pelo elétron ao ser acelerado pela diferença de potencial V aplicada ao tubo de raios-X é:  $K = eV$ , onde e é a carga do elétron, temos:

$$
\lambda_{min} = \frac{hc}{eV} \tag{4}
$$

Portanto, conhecendo-se a diferença de potencial, é possível obter o valor mínimo do comprimento de onda da radiação X.

#### 1.1.2 Espectro discreto

Dependendo da intensidade do potencial de aceleração, os elétrons incidentes podem ter energia suficiente para arrancar elétrons dos átomos alvo produzindo íons ou átomos excitados (Figura 4). Durante o processo de recombinação ou desexcitação, ocorre a emissão de fótons característicos do material, cujas energias são bem definidas, associadas às transições entre níveis atômicos (Figura 5).

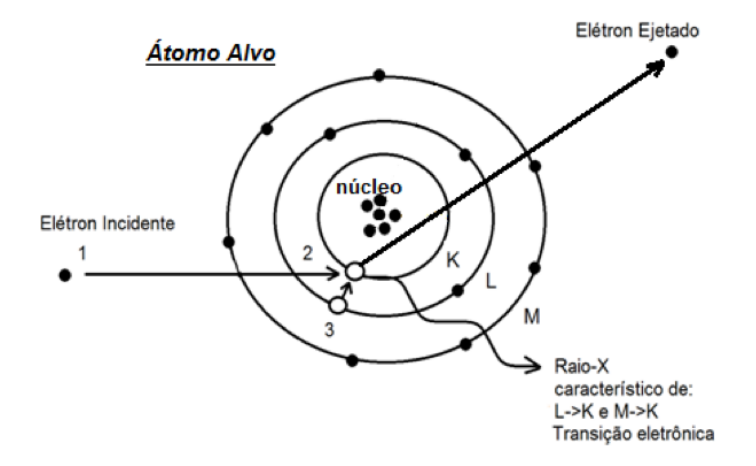

Figura 4: O processo de produção de raios-X.

O espectro característico observado na emissão de tubos de raios-X é composto por picos de intensidade, relacionados às transições entre os níveis de energia das camadas eletrônicas  $L \to K$  e  $M \to K$ , as quais originam linhas de emissão denominadas respectivamente de  $K\alpha$  e  $K\beta$ . A Figura 5 mostra um exemplo dessas transições para o átomo de cobre  $(Cu)$ .

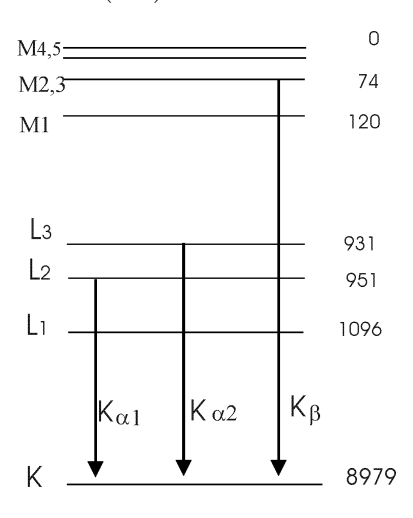

Figura 5: Esquema dos níveis de energia do Cu.

#### 1.2 Difração dos Raios-X

O comprimento de onda característico dos raios-X pode ser comparado às distâncias interatômicas de um cristal. Deste modo, quando um feixe de raios-X atinge um cristal, advêm efeitos de difração (Figura 6). A relação entre o comprimento de onda  $\lambda$  e os ângulos de incidência  $\theta_i$  e reflexão  $\theta_r$ , implicam em interferência do feixe difratado dada pela lei de Bragg:

$$
\theta_i = \theta_r = \theta_n \tag{5}
$$

$$
2 d \operatorname{sen}\theta_n = n \lambda \tag{6}
$$

onde d é a distância entre dois planos dos cristais (Figura 6) e  $n$  é um número inteiro. Os ângulos de incidência e reflexão são fundamentalmente iguais (Equação 5). Além disso, devem ser iguais a um dos ângulos de Bragg  $\theta = \theta_n$ , determinados pela Equação 6.

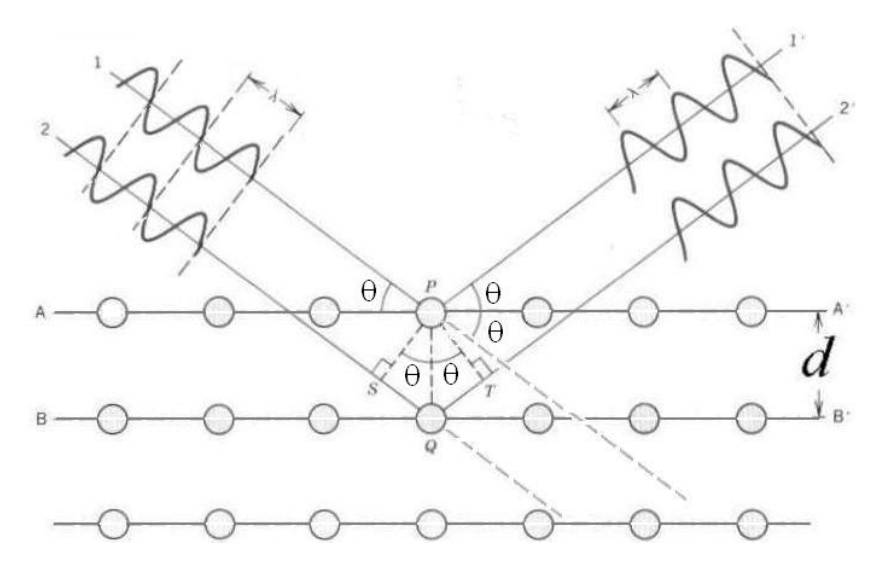

Figura 6: Esquema da difração na condição de Bragg.

Sabendo-se o comprimento de onda da radiação, a condição de Bragg permite determinar a distância interplanar do cristal. Inversamente, conhecendo-se a distância interplanar, o cristal poderá ser utilizado como analisador do feixe de raios-X.

#### 1.3 Absorção de raios-X

Ao atravessar um material, a intensidade da radiação eletromagnética é atenuada, pois o feixe terá parte de seus fótons absorvidos ou espalhados pelo material para direções distintas das inicialmente observadas. Os principais processos físicos que ocorrem na passagem dos raios-X pela matéria são o efeito fotoelétrico e o espalhamento Compton. A produção de pares também ocorre, mas dada a energia mínima necessária  $(1,02 \text{ MeV})$ , esse processo é mais comum no domínio dos raios gama.

A intensidade de atenuação I da radiação obedece a uma lei exponencial dada pela Equação 7

$$
I/I_0 = e^{-\mu(\lambda, Z)d} \tag{7}
$$

onde  $\mu(\lambda, Z)$  é denominado coeficiente de atenuação linear, característico do material absorvedor Z e que depende do comprimento de onda da radiação  $\lambda$ ;  $I_0$  é a intensidade da radiação incidente e  $d \notin A$  espessura do material. Dada a proporcionalidade de  $\mu$  com a massa, é mais comum utilizar o coeficiente de absorção de massa  $\mu/\rho$ , onde  $\rho$  é a densidade de massa. A Equação 8, derivada empiricamente, mostra a dependˆencia dessa quantidade com o material e com o comprimento de onda,

$$
\frac{\mu}{\rho} = k(\lambda^3 \cdot Z^3) \tag{8}
$$

onde k é uma constante. Esse comportamento é válido no domínio  $\lambda < \lambda_K$ , sendo  $\lambda_K$ o comprimento de onda correspondente à energia de absorção do nível  $K$ . Usando as equações acima, o coeficiente de absorção de massa para um dado material e comprimento de onda pode ser determinado através da contagem de radiação em função da quantidade de material atravessado antes de atingir o detector.

Tratando de uma questão prática, nas medidas de intensidade da radiação para altas taxas de contagem, deverá ser levado em conta o "tempo morto" do detector, período de insensibilidade após detecção da radiação. A correção para altas taxas de contagem N para um valor medido  $N^*$  é dado pela relação (Equação 9):

$$
N = \frac{N^*}{1 - \tau N^*} \tag{9}
$$

onde  $\tau$  é o tempo morto do detector utilizado. Seu valor é de aproximadamente  $90\mu s$ .

## 2 OBJETIVOS

Estudar o espectro de emissão de raios-X do cobre e a absorção dos raios-X no alumínio.

## 3 MATERIAL UTILIZADO

Os materiais utilizados para execução das experiências estão representados na Figura 7:

- unidade básica de raios-X (PHYWE);
- tubo gerador de raios- $X Cu$ ;
- colimadores de 1 mm e 2 mm;
- cristais espalhadores LiF e KBr;
- $\bullet$  detector de raios-X;
- goniômetro;
- material absorvedor folhas de Al;
- computador PC com Windows XP;
- software Measure $\mathbb R$  (fornecido no computador);
- cabo de dados RS232/USB.

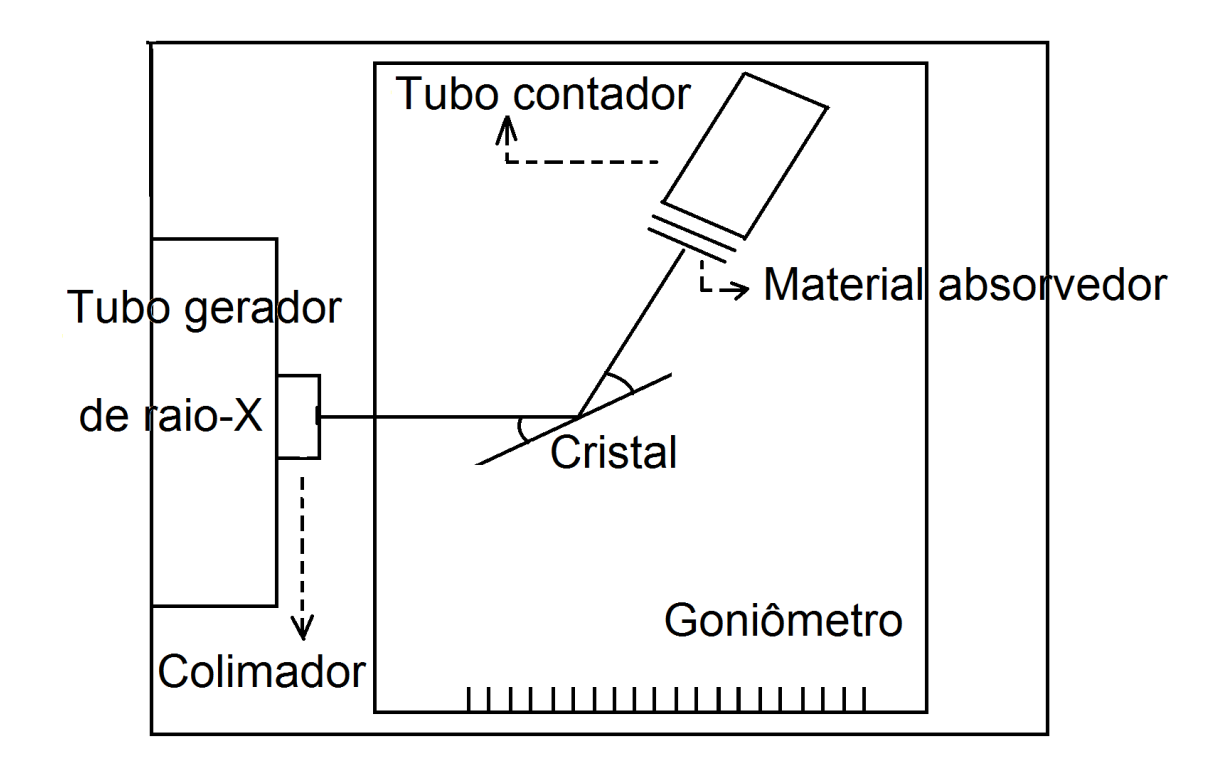

Figura 7: Esquema da unidade básica com seus principais componentes.

## 4 SISTEMA EXPERIMENTAL

O equipamento utilizado é do fabricante PHYWE, constituído de uma unidade básica (Figura 8) contendo vários componentes intercambiáveis, os quais são guardados no compartimento situado no topo da unidade.

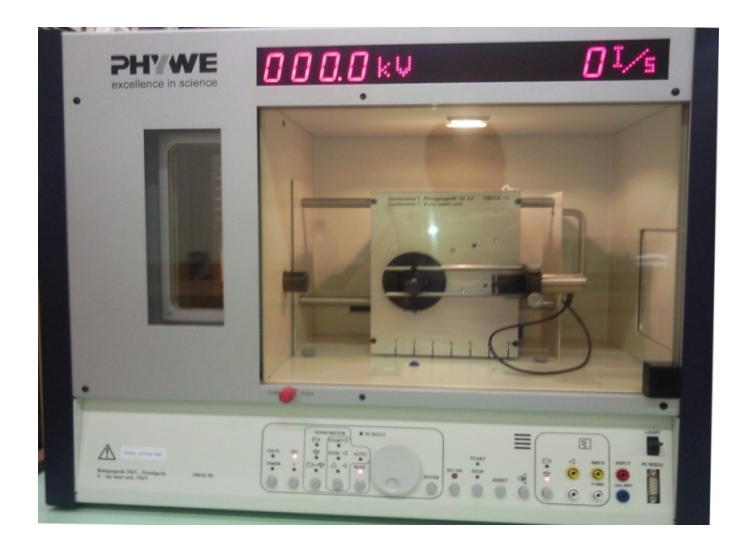

Figura 8: Unidade básica de geração e medidas de raios-X.

Na realização das experiências é utilizado um tubo gerador de raios-X, cujo ânodo é feito de cobre. Na saída do tubo é colocado um colimador limitando a incidˆencia do feixe de raios-X apenas na parte central do cristal espalhador. O goniômetro é o sistema mecânico onde são fixados o cristal espalhador, os materiais de teste e o detector-contador. Ele contém sistemas servo-mecânicos para a variação angular entre o feixe, o cristal e o detector independentemente.

A unidade permite o ajuste da alta tensão aplicada ao tubo gerador – máximo de 35 kV. Possui um sistema de medição de taxas de contagens, que podem ser coletadas através de um visor frontal na parte superior da unidade. Além disso, permite o controle manual das angulações de projeção da radiação sobre o cristal e o detector. Permite também flexibilidade nos ajustes de distância em relação à fonte de radiação e os seus componentes, possibilitando a realização de diversas experiências. Através de uma interface serial, é possível conectar a unidade a um computador através do cabo de conexão RS232/USB e, com o auxílio de um software fornecido pelo fabricante, automatizar a aquisição de dados.

> Nunca exponha o tubo contador de radiação primária por um longo período de tempo. Nota

## 5 PROCEDIMENTOS

### 1 <sup>a</sup> etapa: Medidas do espectro

Nesta etapa será realizada a aquisição de dados por um computador. Siga rigorosamente as instruções para evitar danos aos equipamentos.

- 1. Confira no lado esquerdo da Unidade Básica que o tubo gerador de raios-X do elemento Cu esteja inserido. Chame o professor caso algum outro tubo esteja inserido.
- 2. Antes de ligar a Unidade Básica garanta que o cabo USB que a conecta ao computador esteja desligado.
- 3. Ligue a Unidade, acionando o bot˜ao na parte traseira do equipamento, e o computador, caso este n˜ao esteja ativado.
- 4. Pressione e gire o botão vermelho na parte inferior da porta de vidro para ter acesso à área da experimentação.
- 5. Coloque o colimador de 1mm de diâmetro, na saída do tubo gerador de raio-X.
- 6. Utilize o cristal LiF como material espalhador.
- 7. Conecte a Unidade Básica ao computador através do cabo USB/RS232.
- 8. Feche a porta da Unidade Básica girando e puxando o botão vermelho para a sua posição inicial.
- 9. Inicialize o software Measure $\mathbb{R}$ , clicando o ícone "M" estilizado na área de trabalho.
- 10. Para iniciar uma nova medida, selecione a opção New Measurement no menu File, ou o ícone correspondente na janela principal do software.
- 11. Na janela que se abrirá, ajuste os parâmetros conforme os valores mostrados na Figura 9, se o cristal for o LiF. Caso o cristal utilizado seja o KBr, ajuste os parâmetros conforme a Figura 10.
- 12. Pressione o bot˜ao Continue. Certifique-se que no visor da unidade apareça a informação PC REM, o que indica o controle do equipamento pelo computador.
- 13. Na janela entitulada X-ray device measuring, que aparecerá na tela do computador, pressione Start measurement.
- 14. Pressione Stop measurement quando o goniômetro atingir a posição final (a aquisição de dados será automaticamente interrompida).
- 15. Salve o espectro de raios-X obtido na Área de Trabalho ou Desktop. MEASUREMENT  $\rightarrow$  EXPORT DATA  $\rightarrow$  (SAVE TO FILE / AS NUMBER)
- 16. Substitua o cristal LiF pelo KBr e o colimador de 1mm por um de 2mm, e repita os procedimentos a partir do passo 10.

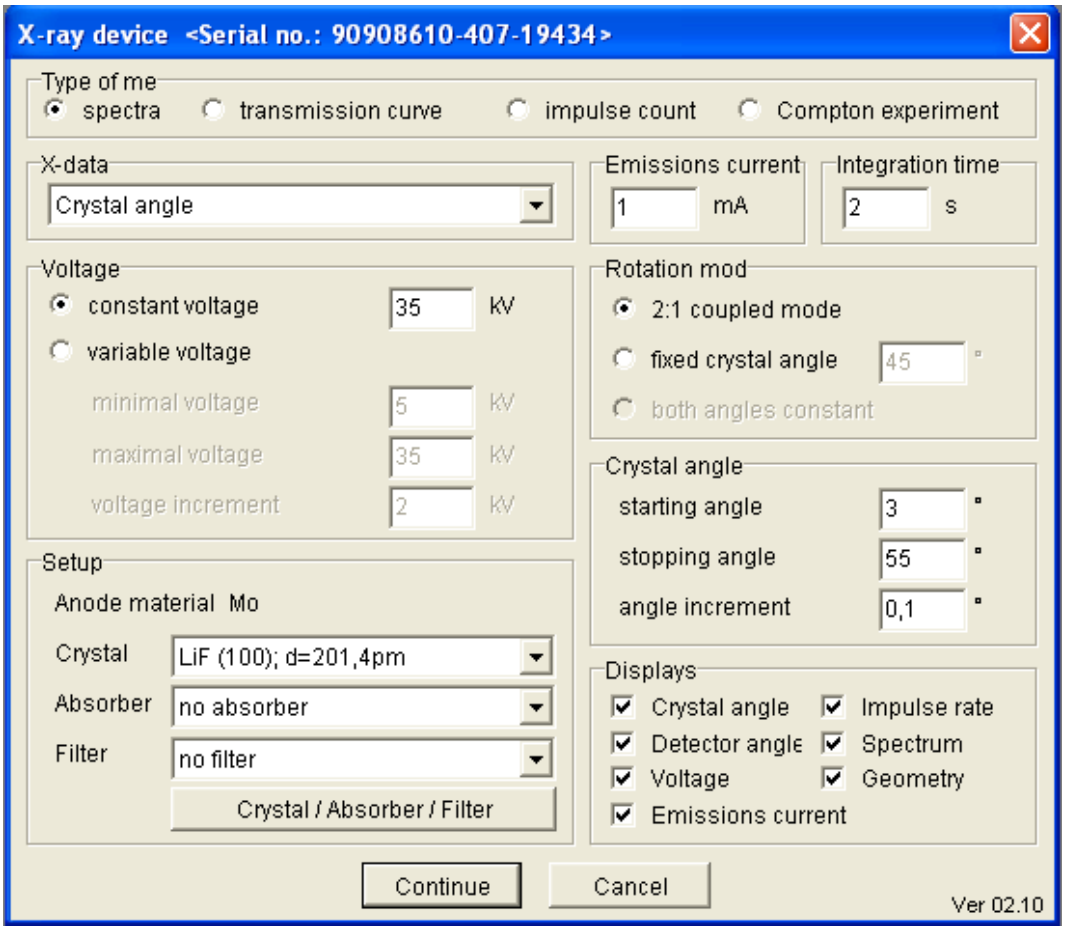

Figura 9: Painel do software de controle com os parâmetros de medição utlizando o cristal de LiF.

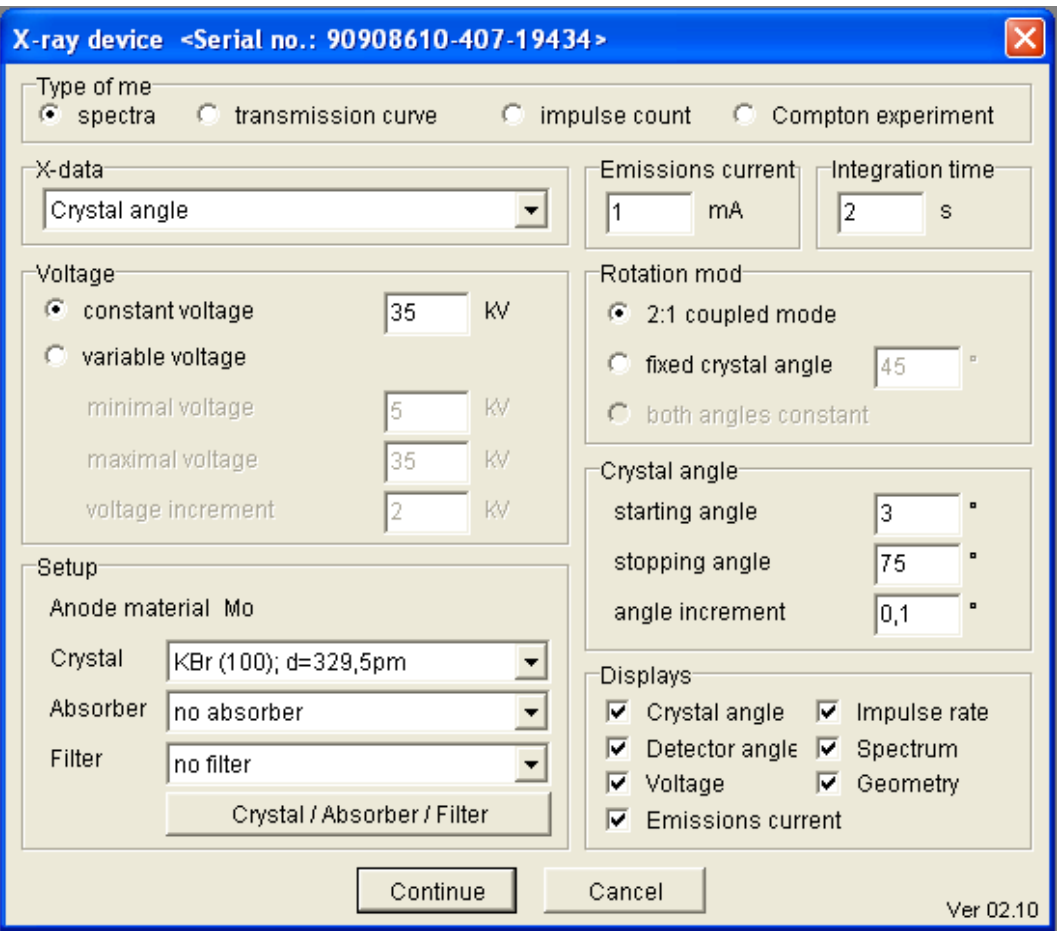

Figura 10: Idem ao anterior, mas com parâmetros para o cristal de KBr.

2ª etapa: Medidas de absorção de raio-X

Nesta etapa, a operação será feita manualmente na Unidade Básica, sem o uso do computador. Os próximos quatro passos servem para retomar o controle manual da Unidade Básica.

- 1. Desative o software Measure $\mathbb R$  no computador, indo ao ícone File e clicando Exit.
- 2. Na barra inferior direita da Área de Trabalho ejete o dispositivo referente à Unidade Básica de Raios-X.
- 3. Desconecte o cabo USB do computador e então desligue a Unidade Básica de Raios-X.
- 4. Espere cerca de 5 segundos e ligue novamente a Unidade Básica.
- 5. Com o tubo gerador de raios-X do elemento Cu e utilizando o cristal espalhador LiF, ajuste manualmente a alta tensão para 35kV, a corrente em  $0.6$ m $A$  e tempo de integração (gate) para 2s.  $^{-1}$

 $1$ Um detalhe importante é que o botão "ENTER" deve ser pressionado após cada ajuste para que o valor seja realmente salvo.

- 6. Zere a posição do goniômetro, através do botão reset da Unidade Básica.
- 7. Na seção de controle de ângulos, pressione o botão referente ao vínculo entre o cristal e o tubo contador ( $\theta_{contador} = 2\theta_{cristal}$ , condição de Bragg).
- 8. Posicione o sistema cristal-contador no ângulo do primeiro pico de emissão. Aperte o botão HV-ON.
- 9. Para compensar uma eventual imprecisão de posicionamento, varie entre mais e menos 0,1° do valor nominal. Anote e use o ângulo de maior contagem.
- 10. Realize cinco medidas de intensidade (I0), através do mostrador na parte superior da Unidade Básica.
- 11. Ajuste para a posição do segundo pico de emissão e repita os dois passos anteriores.
- 12. Zere a posição do goniômetro novamente, através do botão reset.
- 13. Insira o material absorvedor de alumínio no nicho em frente ao contador. Faça a combinação de diferentes espessuras de Al, a partir de 0,02 mm até 0,18 mm.
- 14. Realize cinco medidas de intensidade (I) para cada espessura e para os dois picos mais intensos. A cada ajuste de ˆangulo, sempre repita o passo 9.

## 6 TAREFAS

- 1. Analise os espectros obtidos na primeira etapa, explicando cada uma das regiões de excessos de contagem.
- 2. Qual a diferença entre o espectro obtido pelo LiF daquele do KBr? Qual a razão dessa diferença?
- 3. Analise os comprimentos de onda obtidos comparando com os níveis de energia do Cu.
- 4. Utilizando os dados da segunda etapa, faça um gráfico da razão entre as intensidades com material e sem material, isto é  $I/I_0$ , em função da espessura do material. Inclua os pontos correspondentes aos dois comprimentos de onda no mesmo gráfico;
- 5. Através do ajuste das curvas do gráfico, obtenha o valor do coeficiente de absorção de massa  $\mu/\rho$  para ângulo. Compare com os valores esperados.
- 6. Explique por que os valores  $\mu/\rho$  são diferentes para os dois ângulos.

# 7 BIBLIOGRAFIA

- CARUSO, F.; OGURI, V.; Física Moderna: Origens Clássicas e Fundamentos Quânticos. Rio de Janeiro : Elsevier, 2006 - 2<sup>a</sup> Reimpressão. 614p.
- EISBERG, R.; RESNICK, R.; Física Quântica: Átomos, Moléculas, Sólidos, Núcleos e Partículas. Rio de Janeiro: Elsevier, 1979 - 29<sup>a</sup> Reimpressão. 930 p.
- HERMBECKER. K.; Handbook Physycs: X-Ray Experiments. PHYWE - Series of publication, Second Edition.
- National Institute of Standards and Technology, "NIST X-Ray Attenuation Databases".

http://www.nist.gov/pml/data/xraycoef/index.cfm